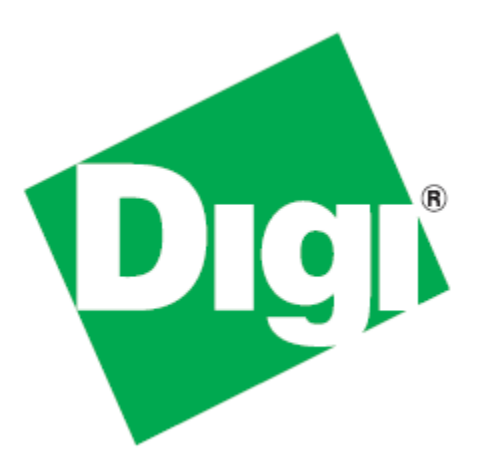

# **XEB-AW140 User's Manual**

# *FIPS 140-2 Security Module*

90033945\_A December 20, 2010 ©2010 Digi International Inc.

Printed in the United States of America. All rights reserved.

Digi, Digi International, the Digi logo, a Digi International Company, are trademarks or registered trademarks of Digi International, Inc. in the United States and other countries worldwide. All other trademarks are the property of their respective owners.

Information in this document is subject to change without notice and does not represent a commitment on the part of Digi International.

Digi provides this document "as is," without warranty of any kind, either expressed or implied, including, but not limited to, the implied warranties of, fitness or merchantability for a particular purpose. Digi may make improvements and/or changes in this manual or in the product(s) and/ or the program(s) described in this manual at any time.

This product could include technical inaccuracies or typographical errors. Changes are made periodically to the information herein; these changes may be incorporated in new editions of the publication.

# **Contents**

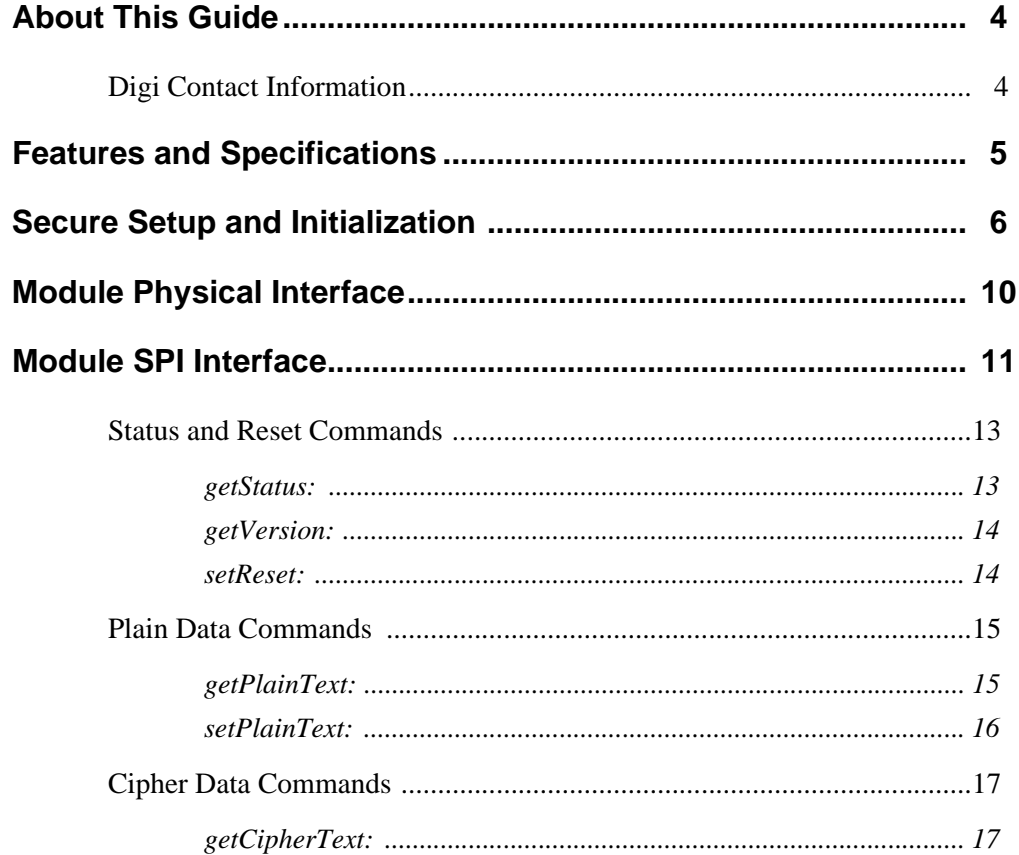

## **About This Guide**

<span id="page-3-0"></span>Thank you for your purchase of the XEB-AW140 FIPS 140-2 Security Module.

This module from Digi International is a multi-chip embedded security module that performs AES 128/192/256 bit encryption. It meets the FIPS 140-2 Security Standard and is approved by CMVP (the Cryptographic Module Validation Program), a joint effort of NIST (The National Institute of Standards and Technology) and CESC (Communications Security Establishment Canada). This approval indicates acceptance by the Federal Agencies of both countries for the protection of sensitive information.

The module has a tamper-evident coating and two separate interfaces:

- A Serial Peripheral Interface (SPI) that is used to connect to a host microcontroller and transfers encrypted an non-encrypted data.
- A USB interface that is used to establish login credentials, configure the encryption method and set the key.

[If you have any questions when configuring your Digi product, please visit](www.digi.com/support)  www.digi.com/support. If further assistance is needed, send an e-mail to support@digi.com. To speak to a live technician, please call technical support at the number listed below, during normal business hours.

## <span id="page-3-1"></span>**Digi Contact Information**

To contact Digi International for more information about your Digi products, or for customer service and technical support, use the following contact information:

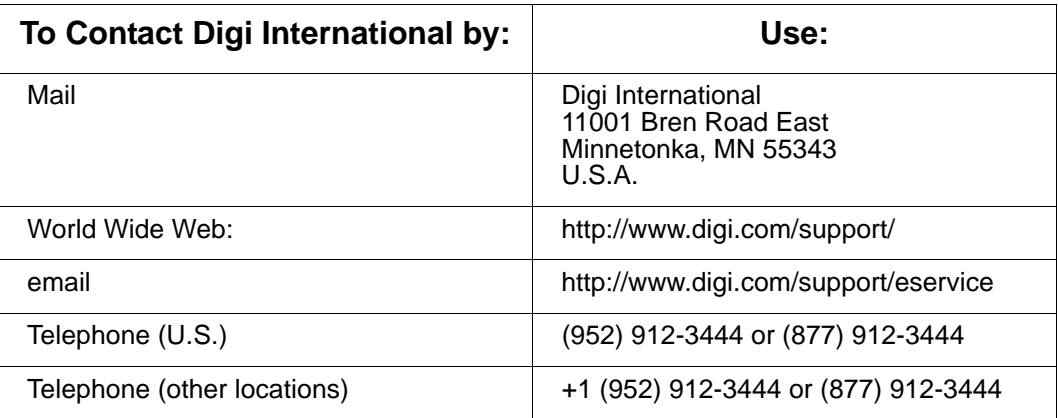

## **Features and Specifications**

- <span id="page-4-0"></span>• Government approved FIPS 140-2 Security
- Fast realtime AES encryption at 5 Mbps
- Easily integrated SPI (Serial Peripheral Interface)
- Security key managed with a terminal interface via a USB port
- Tamper-evident conformal coating
- Small physical size
- Low power consumption

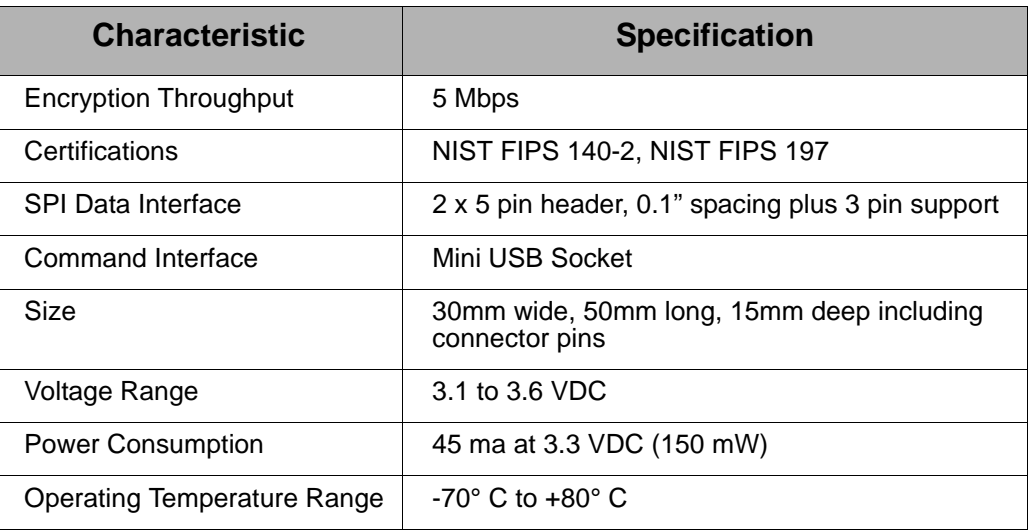

## **Secure Setup and Initialization**

<span id="page-5-0"></span>To program the encryption characteristics of the XEB-AW140 module, a PC must be connected to the USB port and the SPI interface must be powered off. The necessary portion of the electronics for managing the setup is powered from the USB connection.

The PC must have two critical pieces of software installed:

- [1. A driver that provides a virtual COM port through the USB connection.](http://www.ftdichip.com)  This driver can be downloaded from the Future Technology Devices International website http://www.ftdichip.com.
- 2. A terminal emulator that will provide the user interface to the XEB-AW140. Windows XP and earlier included a program known as Hyper-[Terminal that would work fine, but Microsoft has not included it in newer](http://realterm.sourceforge.net)  versions. There are many free or low cost alternatives available. A good choice for Windows systems as of this manual's release is RealTerm, available from http://realterm.sourceforge.net. For other operating systems, you will need to search the Internet for something suitable such as minicom for Linux Ubuntu or ZTerm for MAC.

There are two roles defined for those having access to the programming interface, Crypto Officer and User. Each has a different password. Only the Crypto Officer is allowed to set the encryption method and encryption key. The User may examine self test results and firmware version only.

Step by step programming procedure:

- 1. Connect the XEB-AW140 module's USB port to your computer using a USB miniB cable. If the module's SPI interface is wired to a microcontroller, the power for that circuitry should be off. The module can also be programmed stand alone, drawing power from the USB interface.
- 2. Open your terminal emulator program and set the COM port settings as follows:

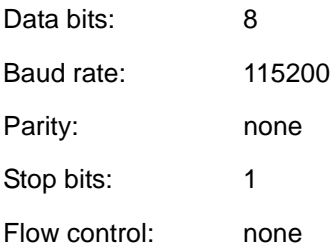

3. Press any key to activate the XEB-AW140. If the module has never been

programmed, setup prompts will occur as shown in the example screen shot below. If you see only a login prompt, then the module has previously been initialized. If you know the password, enter it. If not, type "init" to erase all keys and passwords and return the module to its uninitalized state.

4. Initial setup commands:

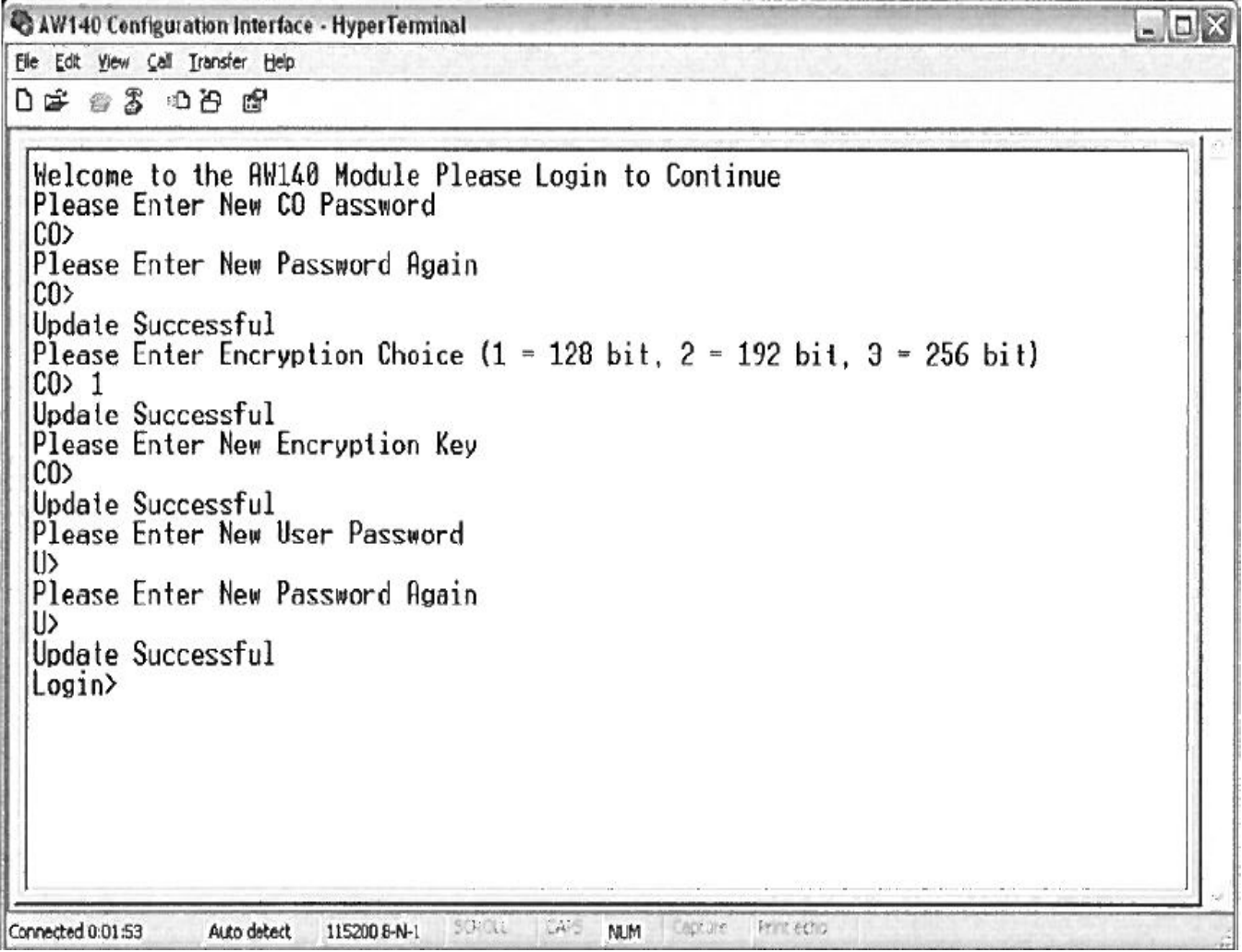

Passwords must be supplied for both the Crypto Officer and User Roles.

Passwords must be between 8 and 32 characters. Case matters and any symbols may be used (ASCII characters allowed).

The Encryption Choice may be 128, 192, or 256 bits as shown in the prompt.

The Encryption Key must be entered as a 32, 48, or 64 digit hexadecimal number (0-9, a-f), corresponding to the Encryption Choice. Here, case does not matter - A-F or a-f may be used. It is possible to enter less than the full number of digits; the XEB-AW140 will pad the rest with zeros.

- 5. After completing the initial setup, disconnect the USB cable and power up the XEB-AW140 via the SPI interface to begin normal cryptographic operation.
- 6. It may become necessary to change the programming or test the module at some later time. In order to do so turn off the power for the SPI interface, then connect the USB cable to the XEB-AW140 and set up the COM port parameters and terminal emulator program as described in step 2. A screen similar to the one below will appear:

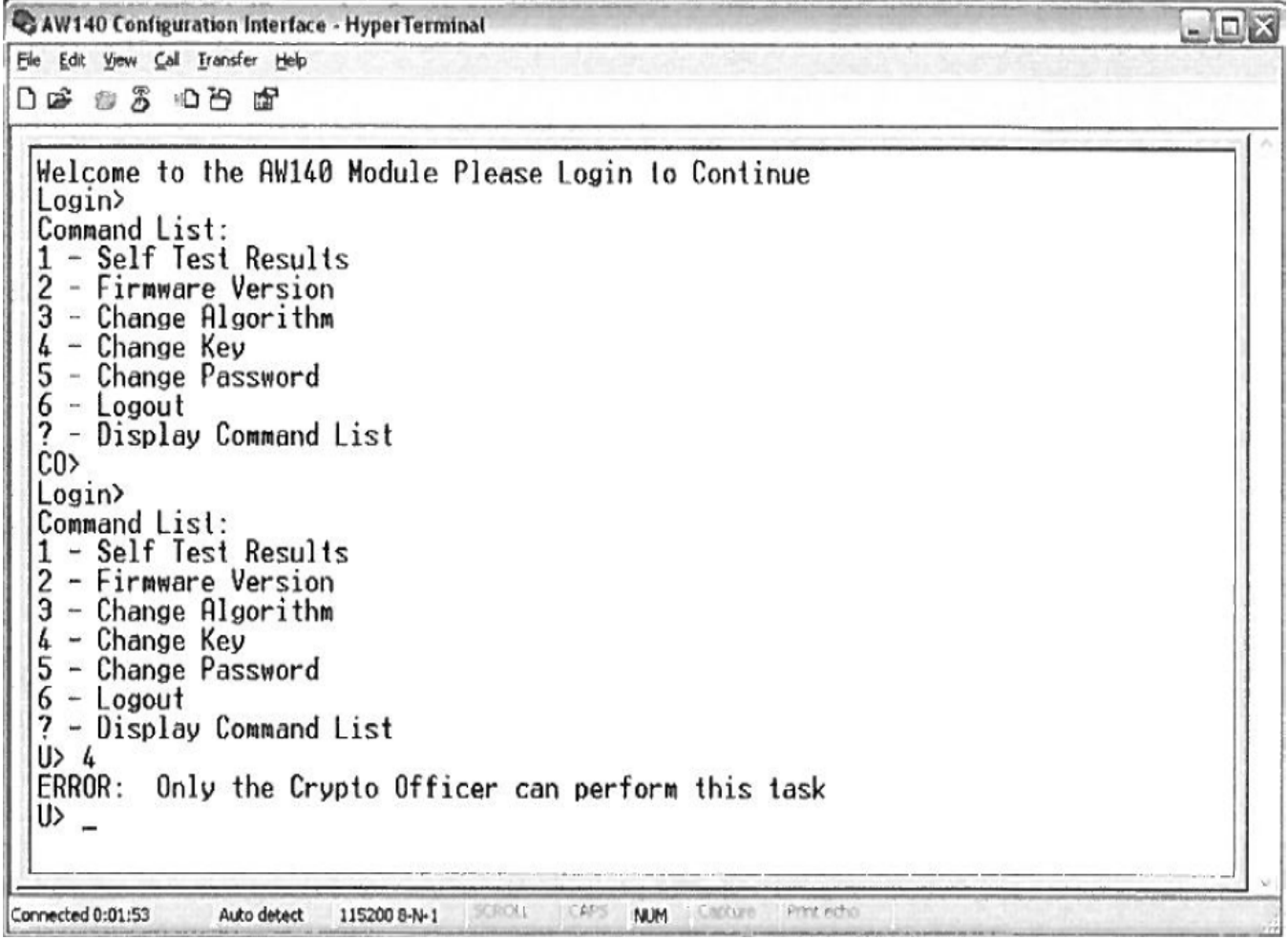

**Self Test Results** displays the results of the power up self test. At power up, the XEB-AW140 runs a known answer test for all encryption/ decryption algorithms.

**Firmware Version** displays the revision number of the firmware running in the XEB-AW140 module.

**Change Algorithm** and **Change Key** can only be used by the Crypto Officer Role. If the User Role attempts to run these commands, an error occurs as shown in the above screen shot.

**Change Password** allows a new choice for the Crypto Officer or User password, depending on which Role is logged in.

**Logout** and **Display Command List** are self-explanatory.

- Note: If an incorrect password is entered at the login prompt, two more tries are allowed and then the XEB-AW140 enters a lockout state for 5 minutes.
- 7. After completing the setup or testing, log out and disconnect the USB cable. Next, power up the XEB-AW140 via the SPI interface to resume normal cryptographic operation.

# **Module Physical Interface**

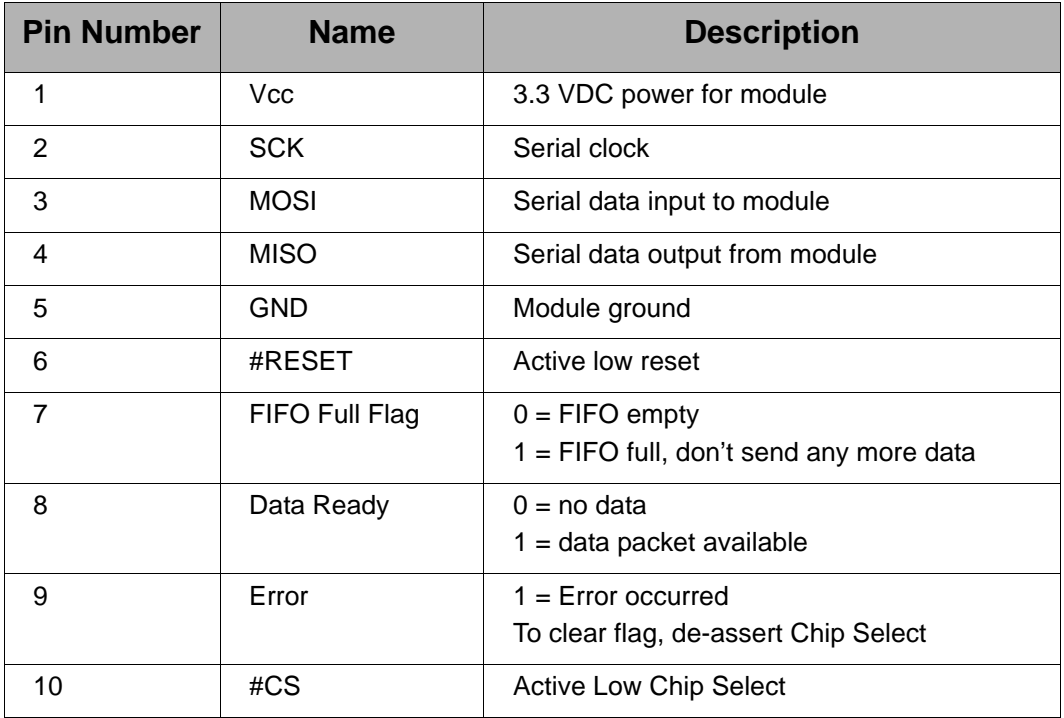

<span id="page-9-0"></span>Signal definitions for the XEB-AW140 SPI interface:

## **Module SPI Interface**

<span id="page-10-0"></span>Serial Peripheral Interface (SPI) is a full duplex synchronous serial interface that allows data to be shifted in and out of the XEB-AW140 module 8 bits at a time (most significant bit first).

The SPI requires 4 pins to be physically connected:

- SCK Serial Bit Shift Clock (provided by master SPI)
- MISO Master In Slave Out
- MOSI Master Out Slave In
- CS Active Low Chip Select

The SPI on the XEB-AW140 module is a slave SPI and uses mode (1, 1) for clock phase and polarity. This means that the SCK line idles high and data is setup on the falling edge of the clock and latched on the rising edge.

The maximum clock rate for the SPI is 7MHz and the minimum clock rate its 530kHz.

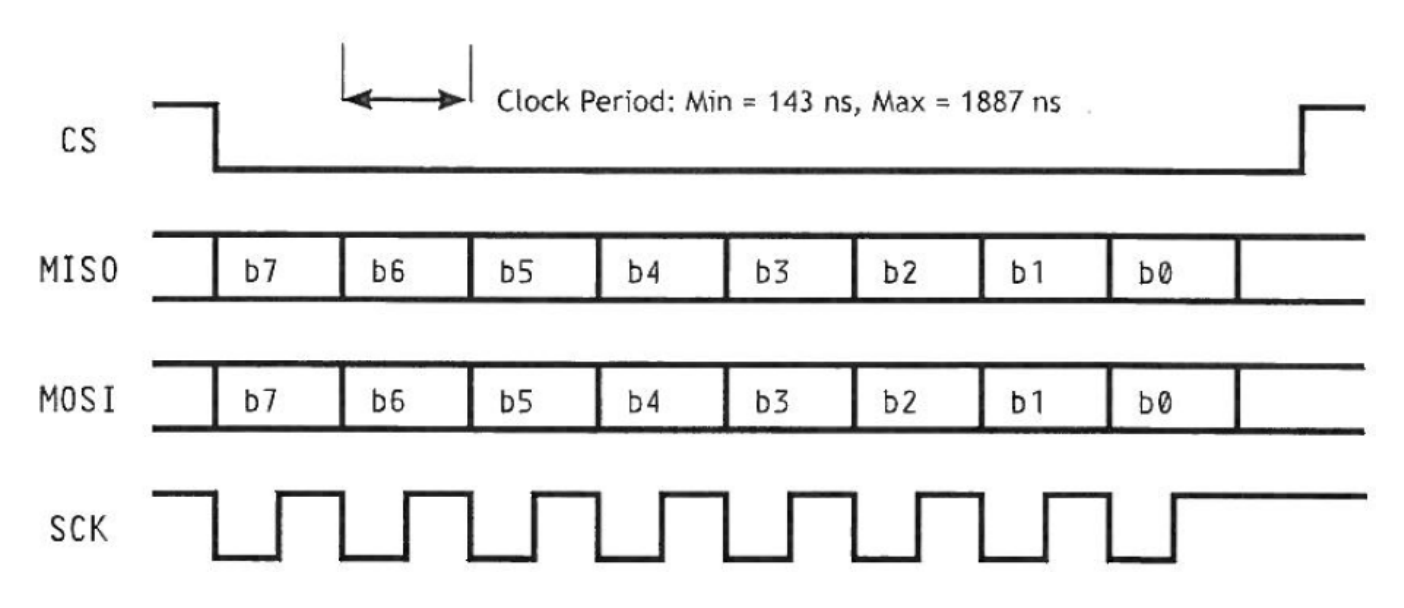

The SPI operates in slave mode, meaning SCK is supplied by an external source. This interface is used to transfer data to and from the module and to read status information.

The first byte on the MOSI line after the #CS line goes low is the Command Byte. This byte tells the XEB-AW140 what command is to be executed.

Command Byte:

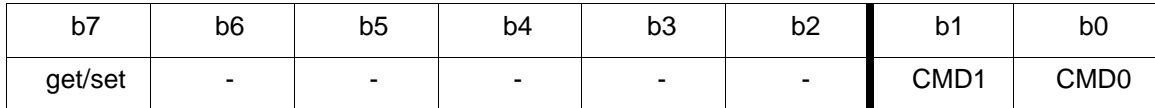

When the get/set bit is set, information will be sent to the XEB-AW140 on MOSI and MISO will be high impedance. When clear, a get transaction will take place and information will be sent from the XEB-AW140 on MISO.

After the command byte is issued the master microcontroller must delay to allow the XEB-AW140 enough time to prepare for the transaction. See the timing diagrams with each command for the delay times to use.

When a data transaction is complete and the #CS line is high, the master microcontroller must delay to allow the XEB-AW140 to finish processing the transaction.

CMD1 and CMD0 are used to tell the XEB-AW140 what command is to be executed according to this table:

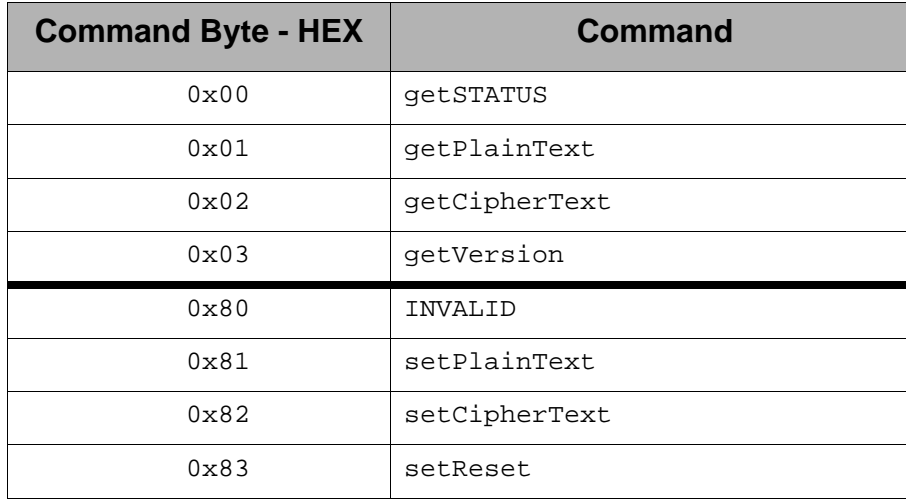

## <span id="page-12-0"></span>**Status and Reset Commands**

#### <span id="page-12-1"></span>**getStatus:**

The getStatus command is used to find out the current status of the module.

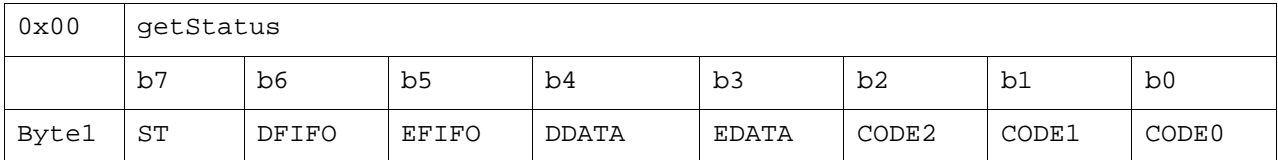

**ST:** When set, this bit indicates that the XEB-AW140 is performing power up self test.

**DFIFO:** When set, this bit indicates that the Decipher FIFO is full; no more ciphertext can be transferred to the module until some plaintext is read out.

**EFIFO:** When set, this bit indicates that the Encipher FIFO is full; no more plaintext can be transferred to the module until some ciphertext is read out.

**DDATA:** When set, this bit indicates that plaintext is ready to be read out of the XEB-AW140.

**EDATA:** When set, this bit indicates that ciphertext is ready to be read out of the XEB-AW140.

**CODE2...0:** If an error occurs (error line asserted) there will be a condition code here. The error must be cleared by de-asserting the #CS line before operation can be resumed.

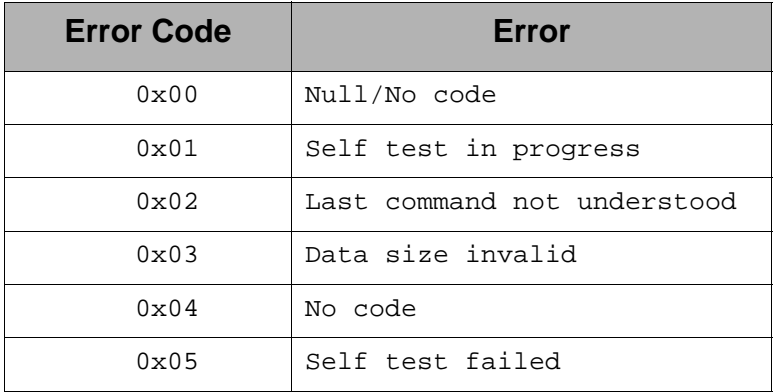

#### <span id="page-13-0"></span>**getVersion:**

The getVersion command is used to determine the firmware version running in the XEB-AW140 module.

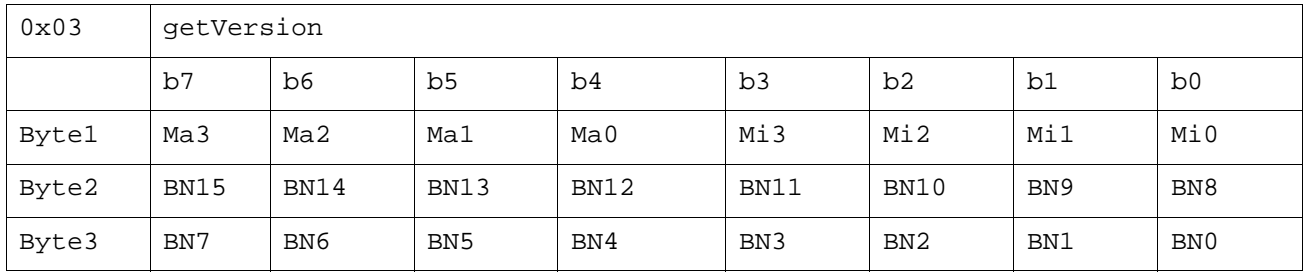

**Ma3...0:** Major Version Number

**Mi3...0:** Minor Version Number

**BM15...0:** Build Number

#### <span id="page-13-1"></span>**setReset:XEB-AW140**

The setReset command is used to reset the XEB-AW140 and can be issued at any time during normal operation. After a reset has been issued the XEB-AW140 takes approximately 300ms to restart.

There are no other bytes required to reset the device. The host microcontroller simply needs to send the 0x83 Command Byte.

## <span id="page-14-0"></span>**Plain Data Commands**

The Plain Data Commands are used to transfer plaintext between XEB-AW140 and the host microcontroller.

#### <span id="page-14-1"></span>**getPlainText:**

The getPlainText command is used to read deciphered plaintext data from the XEB-AW140 module. The Data Ready line will be asserted and the EDATA bit of the status register will be set when data is present in the decipher FIFO and will remain asserted until all data is read. There is protection for data in the decipher FIFO; the data will remain present until it has been read out.

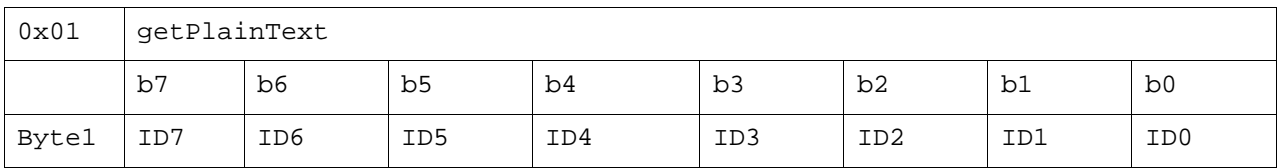

**ID7...0:** A packet identifier, the same one associated with the packet when it was sent to the XEB-AW140 using the setCipherText command.

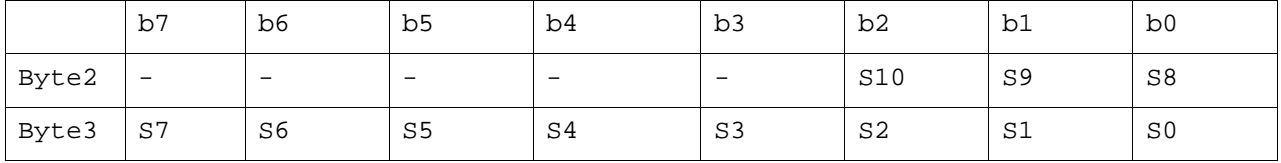

**S10...0:** Data packet size in bytes.

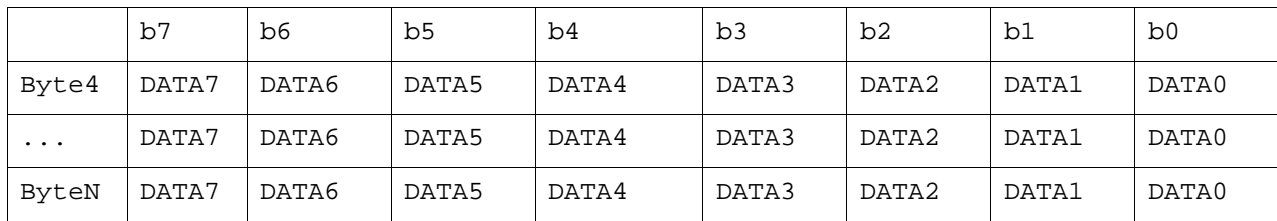

#### **DATA7...0:** Data bytes.

Timing requirements for getPlainText:

- 1. Between the Command Byte and Byte1, at least 4.0 µs.
- 2. Between Byte1 and Byte2, Byte2 and Byte3, at least 0.5  $\mu$ s.
- 3. Between each data byte, at least 1.0 µs.
- 4. After the last data byte and before de-asserting #CS, at least 2.0 µs.

#### <span id="page-15-0"></span>**setPlainText:**

The setPlainText command is used to submit data for encryption. The FIFO Full line will be asserted if the transmit FIFO cannot accept any more data. If the host microcontroller attempts to submit data while the FIFO Full line is asserted then the Error line will also become asserted and the data being submitted will not be entered into the FIFO.

Once the data has been fully transferred to the XEB-AW140 module, it is queued up for enciphering.

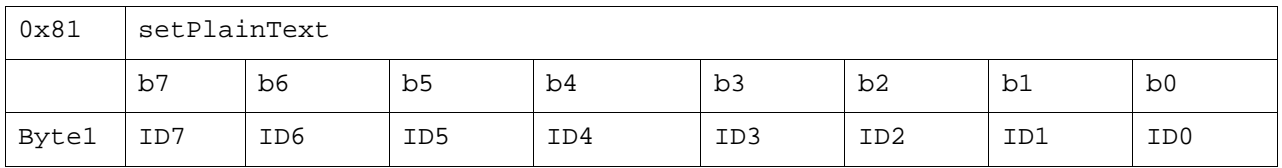

**ID7...0:** A packet identifier, this value is associated with the data packet and will be sent back to the host microcontroller when the enciphered data is read back out using the getCipherText command.

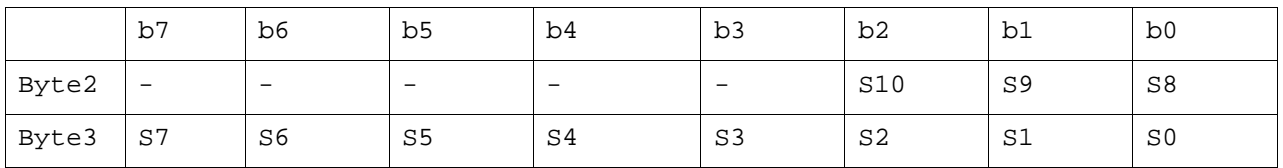

**S10...0:** Data packet size in bytes. The number of bytes must be between 1 and 2047.

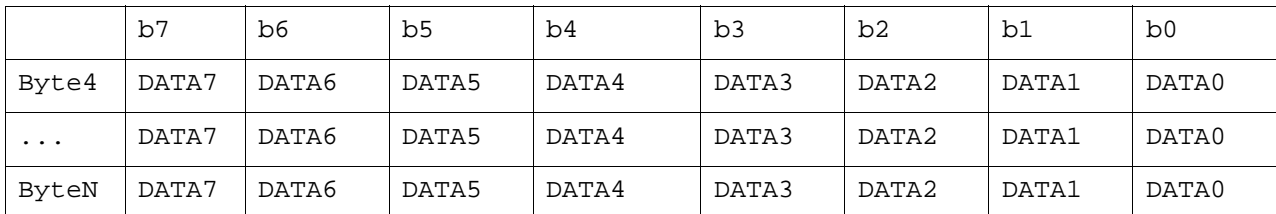

**DATA7...0:** Data bytes.

Timing requirements for setPlainText:

- 1. Between the Command Byte and Byte1, at least 1.8 µs.
- 2. Between Byte1 and Byte2, Byte2 and Byte3, at least 0.5 µs.
- 3. Between Byte3 and the first data byte, at least 2.0 µs.
- 4. Between each data byte, at least 1.1 µs.
- 5. After the last data byte and before de-asserting #CS, at least 4.5 µs.

## <span id="page-16-0"></span>**Cipher Data Commands**

The Cipher Data commands are used to transfer ciphertext between XEB-AW140 and the host microcontroller. They behave in a very similar manner to the Plain Data Commands just described.

#### <span id="page-16-1"></span>**getCipherText:**

The getCipherText command is used to read ciphered data from the XEB-AW140 module. The Data Ready line will be asserted and the DDATA bit of the status register will be set when data is present in the encipher FIFO and will remain asserted until all data is read. There is protection for data in the encipher FIFO; the data will remain present until it has been read out.

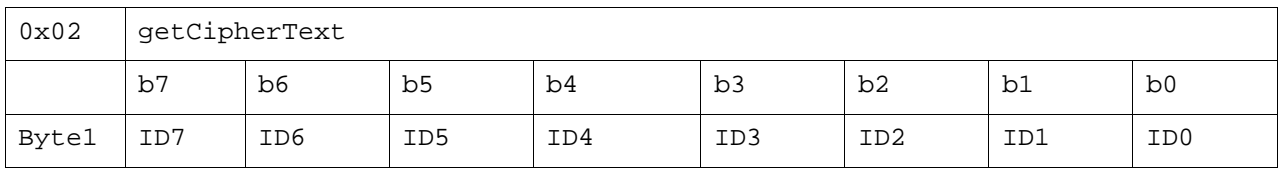

**ID7...0:** A packet identifier, the same one associated with the packet when it was sent to the XEB-AW140 using the setPlainText command.

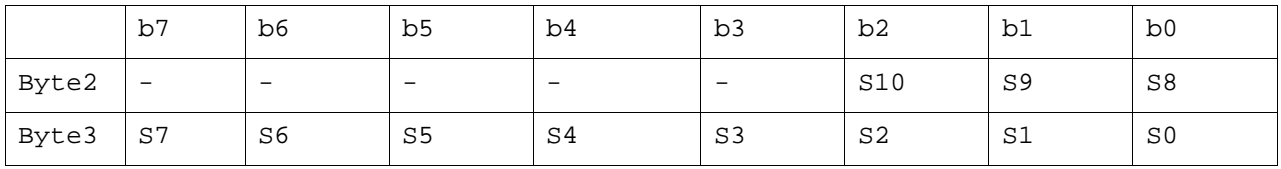

**S10...0:** Data packet size in bytes.

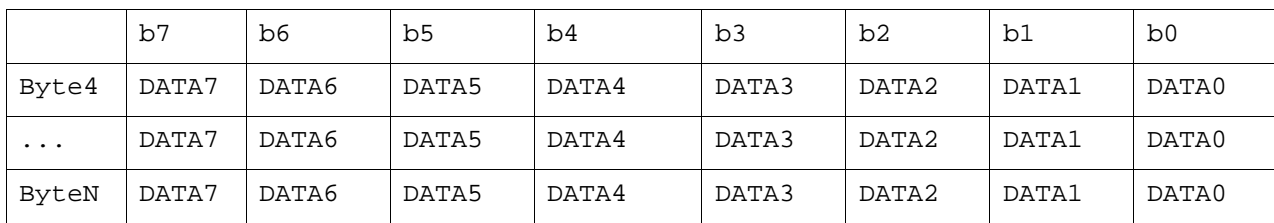

**DATA7...0:** Data bytes.

Timing requirements for getCipherText:

- 1. Between the Command Byte and Byte1, at least 4.0 µs.
- 2. Between Byte1 and Byte2, Byte2 and Byte3, at least 0.5 µs.
- 3. Between each data byte, at least 1.0 µs.
- 4. After the last data byte and before de-asserting #CS, at least 2.0 µs.